# **Pedal debugging tutorial**

## **Steps:**

### **The first step is to read the debugged data**

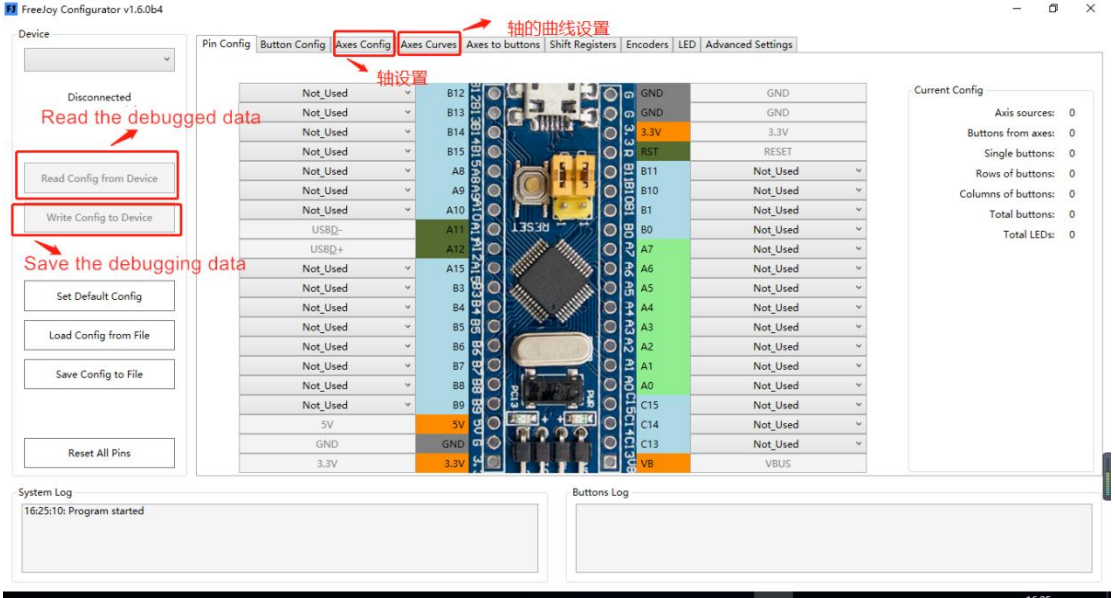

#### **In the second step, select "Axis Setting" and confirm that Rx, Ry and Rz are enabled**

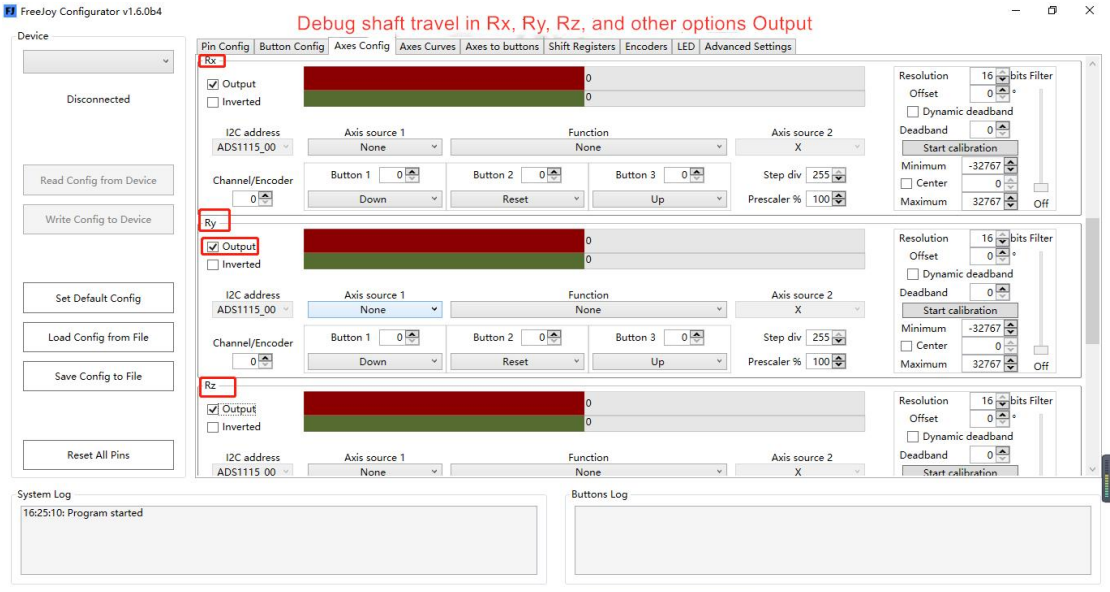

### **Step 3: Confirm that the Axes soure is A0, A1 and A2 respectively**

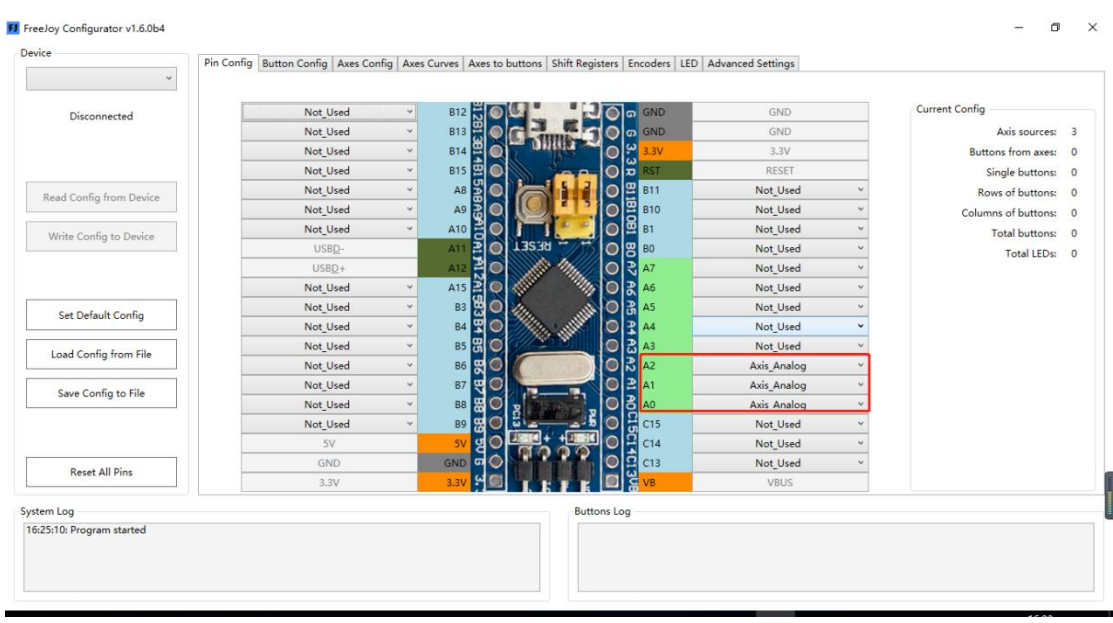

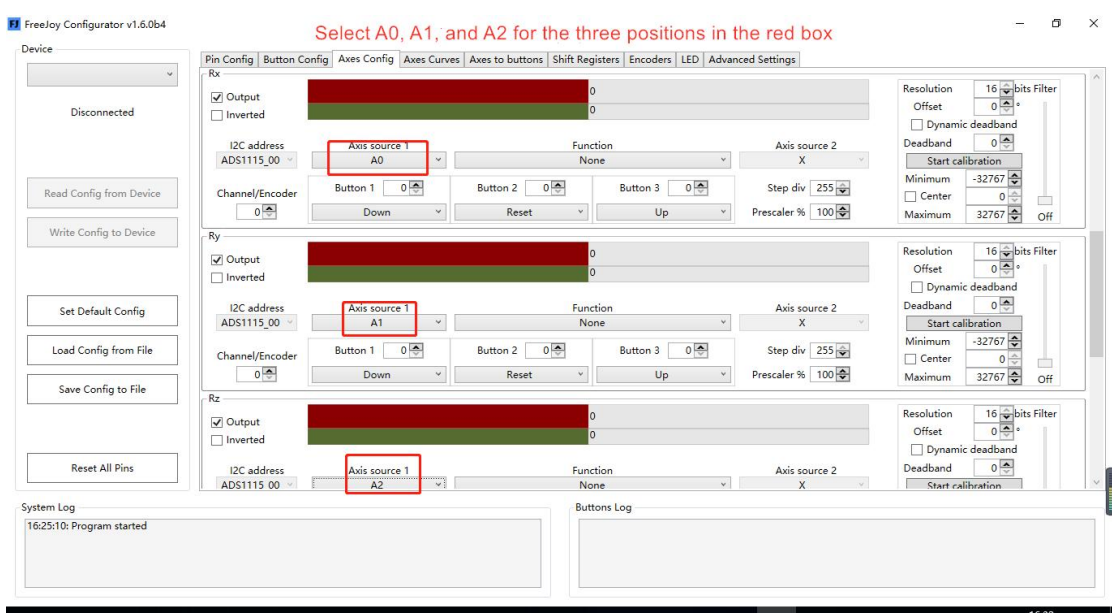

**The fourth step, enter the debugging** 

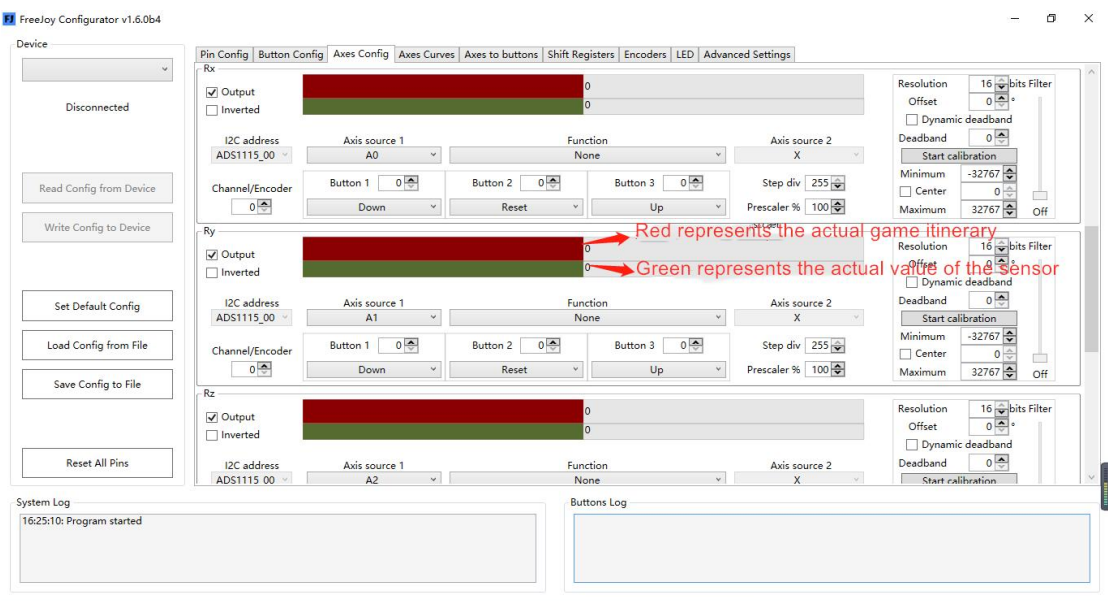

FJ FreeJoy Configurator v1.6.0b4 Device

 $\top$ 

Pin Config | Button Config | Axes Config | Axes Curves | Axes to buttons | Shift Registers | Encoders | LED | Advanced Settings

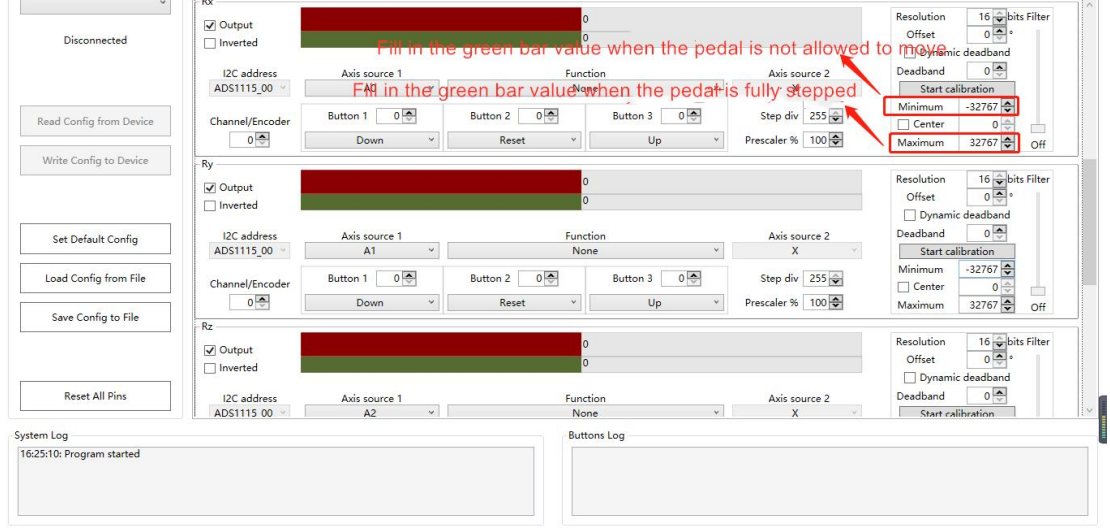

 $\begin{array}{ccccccccc}\n&\circ&\circ&\circ&\circ\\
&\circ&\circ&\circ&\circ\n\end{array}$ 

**The fifth step, axis curve setting, adjustable or not, according to personal**

**needs, generally only set the curve of clutch shaft**

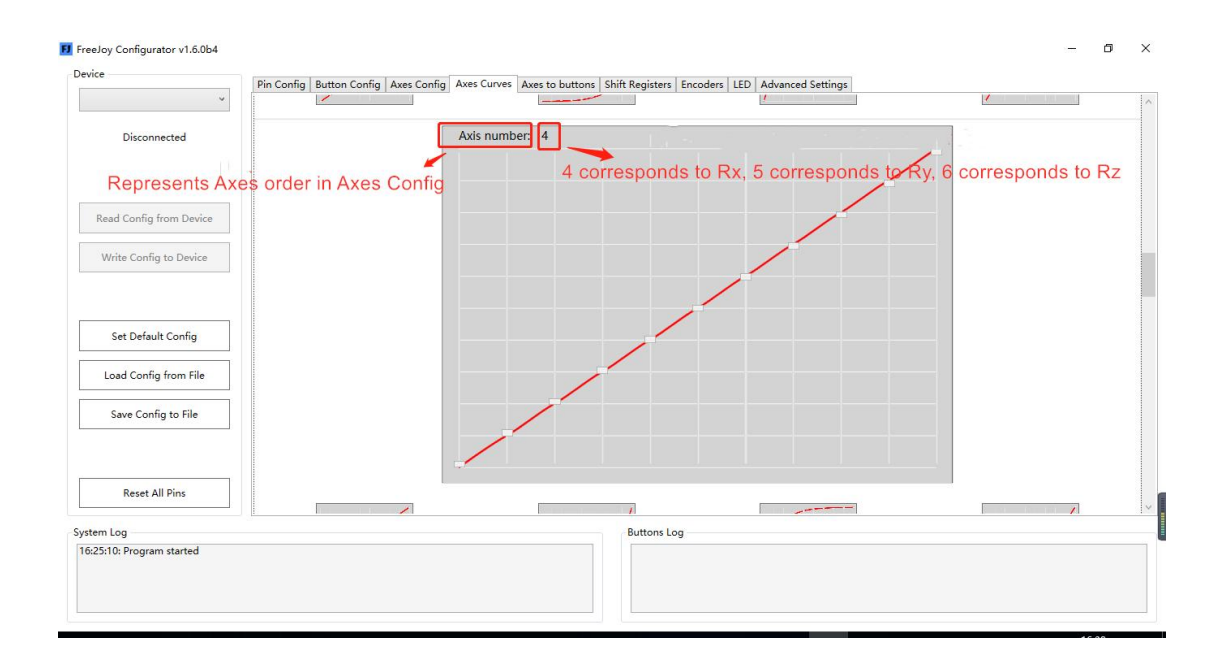

**Note:**

**1. Remember to save after changing the Settings at each step of the operation;**

**2. In some cases, reading or saving may fail. Itis recommended to insert and remove the usb cable of the pedal and then read or save it again.**